# ELECTRIC DREAMS SOFTWARE present

**IM** 

# PLAYERS GUIDE

# $\mathcal S$ pectrum **ELECTRIC DREAMS** Cassette and Disk

Commodore Cassette and Disk

LD, ee oe

# CALLING ALL BURNERS... WANTED

#### The Meanest, Fastest burners on the globe.

We're not just talking about the race hero, we're talking about the race. The ultimate trial of man and machine. Not acrosscountry but a cross-continent by whatever route gets you through.

Forget your BMX, we're talking serious bikes. Bikes that can handle the hot and the cold. Machines that can take the rough and the smooth, and we don't mean dirt tracks.

And what about you — mind getting your leathers dirty? Perhaps even playing dirty? Know how to use a turbo? Is it first place or nothing? If so, read on...

The ultimate challenge — to burn rubber in the hot dust of Africa, the mystical green of Asia, the concrete jungles of America, the wide open spaces of Europe...

If you've got what it takes — Hang On — and make those suckers spit your dust!

# LOADING SUPER HANG-ON...

1. Set-up your Computer System as detailed in the instruction booklets that accompany your Computer, and connect to your TV or monitor. Ensure that any cartridges or peripherals (such as disk drives, cassette players, printers etc.) are disconnected from your computer. Failure to do so may cause loading difficulties. (If your computer has a builtin disk or cassette drive you will not be able to disconnect the built-in item, but ensure that any other peripherals are disconnected).

2. If you are using a *Commodore 64 or Commodore 128* with the *CASSETTE* SUPER HANG-ON...

- a) Connect your datacassette to your Commodore 64 or 128, and switch your TV/Monitor and Computer ON. (C128 owners should now select 64 mode by typing GO64 and pressing RETURN, then Y and pressing RETURN).
- b) Insert the SUPER HANG-ON cassette into the datacassette, ensuring that the stages you wish to play face upwards (AFRICA/ASIA one side, AMERICA/ EUROPE the other). Ensure it is fully rewound if you wish to load the first continent, oris at the correct position if you wish to load the second continent (see Notes on Cassette versions below).
- c) Hold down the SHIFT and RUN/STOP keys on the computer together. Then press the PLAY key on the datacassette.
- 3. If you are using a *Commodore 64 or Commodore 128* with the *DISKETTE* SUPER HANG-ON...
- datacassette, ensuring that<br>
face upwards (AFRICA/ASI<br>
EUROPE the other). Ensure<br>
to load the first continent, or<br>
you wish to load the second<br>
Cassette versions below).<br>
c) Hold down the SHIFT and R<br>
computer together. Th a) Connect your disk drive to your Commodore 64 or 128. b) Insert the SUPER HANG-ON diskette into the disk drive, Switch your TV/Monitor, Computer and Disk Drive ON. (C128 owners should now select 64 mode by typing GO64 and pressing RETURN, then Y and pressig RETURN). label side up. Now type LOAD " \*", 8,1 and press RETURN. 2. If you are using a *Commodore* 64 or *Commodore* 128 with<br>the CASSETTE SUPER HANG-ON...<br>a) Connect your datacassette to your Commodore 64 or<br>128, and switch your TV/Monitor and Computer ON.<br>(C128 owners findul from ves
	- 4. If you are using an Amstrad CPC464, 664 or 6128 with the CASSETTE SUPER HANG-ON...
		- a) Switch your TV/monitor and Computer ON.
		- b) If your computer has a built-in disk drive you should now connect a compatible cassette player to your computer, and then type /tape and press RETURN. This sets your computer ready to load from cassette.
- d) Press the CTRL and the small ENTER key together, then press the PLAY key down on the cassette player.
- 5. If youare using an Amstrad CPC464, 664 or 6128 with the DISKETTE SUPER HANG-ON...
	- a) Switch your TV/monitor and Computer ON.
	- b) If your computer has a built-in cassette player you should switch your computer OFF and connecta compatible disk drive to your computer. Now switch the disk drive and the computer ON and type /disc and press RETURN. This sets your computer ready to load from diskette.
	- c) Insert the SUPER HANG-ON diskette into the disk drive, label side up.
	- d) Type RUN " DISC then press the ENTER key
- 6. If you are using a Sinclair ZX Spectrum, Spectrum  $+$ , Spectrum 128, Spectrum  $+ 2$  or Spectrum  $+ 3$  with the CASSETTE SUPER HANG-ON...
	- a) Connect your cassette player to your Spectrum computer in the usual manner. (If your computer features a built-in cassette player this is already done).
	- b) If you wish to use a joystick, insert the necessary interfaces now. (See Control Notes for details of compatible joysticks).
- c) Switch your TV/monitor, cassette player and Computer ON. (If your computer now shows amenu screen, you may select either 48K or 128K BASIC). a) Connect your cassette player to your Spectrum<br>computer in the usual manner. (If your computer<br>features a built-in cassette player this is already done).<br>b) If you wish to use a joystick, insert the necessary<br>interfaces

c) Insert the SUPER HANG-ON cassette into the cassette player, ensuring the stages you wish to play face upwards (AFRICA/ASIA one side, AMERICA/EUROPE the other). Ensure itis fully rewound if you wish to load the first continent, or is at the correct position if you wish to load the second continent (see Notes on Cassette versions below)...

de production de la companyation de la companyation de la companyation de la companyation de la companyation de

SS ee ee

- d) Insert the SUPER HANG-ON cassette into the cassette player, ensuring that the stages you wish to play face { upwards (AFRICA/ASIA one side, AMERICA/EUROPE the other). Ensure it is fully rewound if you wish to load the first continent, or is at the correct position if you wish to load the second continent (see Notes on cassette versions below).
- €) Type LOAD"" ENTER, then press the PLAY key down on the cassette player.

We are always seeking to improve the quality of our product range, and have developed high standards of quality control to bring you this product. If you experience any difficulties whilst loading, it is likely to be a fault other than the product itself. We therefore suggest that you switch your computer off and repeat the loading instructions carefully, checking that you are using the correct set of instructions for your computer and software. If you still have problems, consult the User handbook that accompanied your computer or consult your software dealer for advice. In the case of continued difficulty and if you have checked all of your hardware for possible faults, may we suggest that you contact our Customer Advice Department in writing for assistance: the loading instru<br>the correct set of<br>If you still have pi<br>accompanied you<br>advice. In the cas<br>all of your hardwayou contact our (<br>assistance: LTIES...<br>to improve the quality of our product<br>bed high standards of quality control to<br>f you experience any difficulties whilst<br>a fault other than the product itself. We<br>you switch your computer off and repeat<br>carefully,

# CONTROL NOTES...

Commodore 64 owners may play SUPER HANG-ON using any C64 compatible joystick, with the joystick inserted into Port 2. Amstrad CPC owners may use any CPC compatible joystick. Spectrum owners may use Kempston, Interface 2 or cursor compatible joysticks.

Equivalent controlis also available from keyboard keys on the Sinclair and Amstrad versions of SUPER HANG-ON.

### LOADING DIFFICULTIES...

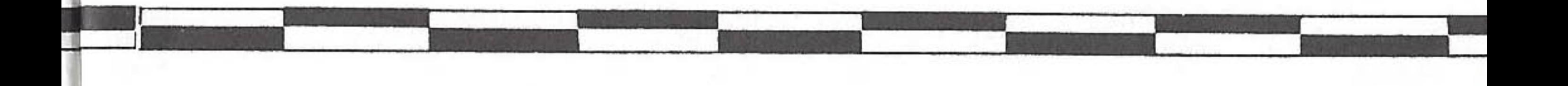

|

a es ee me

Your letter should *clearly state* the following:

Electric Dreams Customer Advice (SUPER HANG-ON) Units 3 and 4 Lloyds Close Finedon Road Industrial Estate Wellingborough Northampton NN8 4SR

Hang on! Your objective is to race across four continents, each with a different skill class. Each continent contains a number of stages, and each stage must be completed before the timer counts down to zero. Any time made up on one stage is added to the time allowed on the next stage. To qualify for the next class, you must complete all stages of a continent within the stage times. The higher the class, the more treacherous the track, and the more stages you must complete! To help you, your bike is fitted with the latest hi-tech turbo, which you can kick into life once you reach your bike's regular top speed of 280km/ph. That's when you'll need all your wits about you, as the action really hots up!! d description of the difficulty<br>
end the product to us unless<br>
ting.<br>
FRE'S THE ACTION...?<br>
bjective is to race across fou<br>
skill class. Each continent correct and stage must be completed b<br>
zero. Any time made up on c<br>
re

- yourname and address
- adaytime telephone number (if available)
- the name of the product you are having difficulty with
- whether itis on cassette or diskette
- the computer system you are using and any peripherals, joysticks etc you use with the software in question
- where and when you bought the product

— adetailed description of the difficulty you are having Please, do not send the product to us unless we specifically request it for testing.

# RIGHT! WHERE'S THE ACTION... ?

©

You'll find yourself at the starting gate with the other mean bikers. You control your bike's left/right movement, the throttle and the brake. Try to travel as fast as possible at all times, but keep within the marked track, or you'll lose speed. Also, avoid colliding with other bikers as that too will slow you down, anda collision with any objects at the edge of the track will cause you to wreck the bike! Luckily, your team has a couple of spare bikes, and so long as there is time remaining on the stage, you can rejoin the race. **BURN RUBBER...**<br>You'll find yourself at the startin<br>bikers. You control your bike's le<br>and the brake. Try to travel as fa<br>keep within the marked track, or<br>colliding with other bikers as the<br>collision with any objects at t **BURN RUBBER...**<br>You'll find yourself at the startin<br>bikers. You control your bike's le<br>and the brake. Try to travel as fa:<br>keep within the marked track, or<br>colliding with other bikers as the to<br>wreck the bike! Luckily, yo

eerste en de eerste gewone van de eerste gewone van de eerste gewone van de eerste gewone van de eerste gewone<br>De eerste gewone van de eerste gewone van de eerste gewone van de eerste gewone van de eerste gewone van de ee

# BURN RUBBER...

And when it's all over, if you've earned one of todays top scores, you can put your name on the hi-score table by using the left/right control to select letters, and the FIRE control to enter them on the table.

The rest is up to you — check out the controls below, then give it your best shot, if you got whatit takes, thatis...

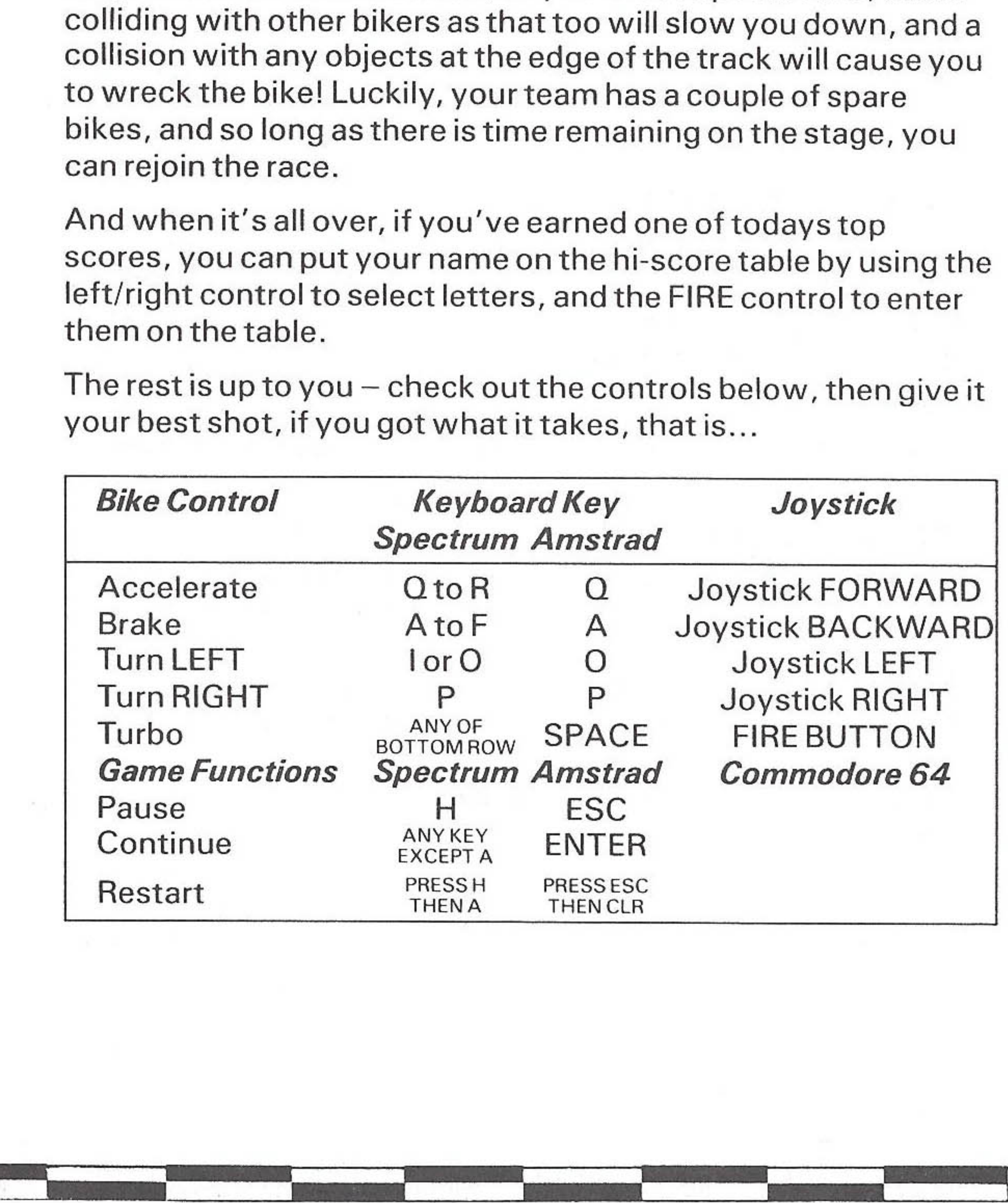

Right! A short while after loading commences, the screen will display a map of the world, roughly divided into four continents. These are AFRICA (Beginner class, 6 stages), ASIA (Junior class, 10 stages), AMERICA (Senior class, 14 Stages) and EUROPE (Expert class, 18 stages). If you have the diskette version of SUPER HANG-ON, you may now select which continent you wish to race across. The continent of your choice will now load into your computer memory. ), AMERICA (Senior class, 14 Stages) and<br>class, 18 stages). If you have the disketted RHAOG-ON, you may now select which<br>RHANG-ON, you may now select which<br>ish to race across. The continent of your correction<br>o your comput

eers en die gewone van die het die gewone van die het die gewone van die het die gewone van die het die gewone<br>Gebeure

# OK! LET'S GO...

# SUPER HANG-ON PLAY OPTIONS...

**KEYBOARD** (Spectrum and Amstrad versions only) Selects play by keyboard (as opposed to Joystick).

When the continent of your choice has loaded into your computer, the screen will display a Menu with the available play options. Type the number (or where applicable, the key) listed next to your desired option.

The options vary depending on which computer you are playing SUPER HANG-ON upon, and a short description of each option is listed below:

## START GAME

When you select this option, the game will begin. Pressing the FIRE BUTTON on aselected joystick has the same effect.

# KEMPSTON/INTERFACE 2/CURSOR KEYS

(Spectrum version only)

Each of the above selects the use of one of these specific joystick interfaces, or cursor keys/cursor compatible joysticks for games played upon the Sinclair Spectrum. Once selected, the joystick chosen will be highlighted upon the menu.

**ATTRIBUTE INKS** (Spectrum version only) You may alter the Attribute Inks setting by pressing the A key. SUPER HANG-ON has been designed on the Spectrum in such a manner that the usual attribute problems inherent to this machine are overcome by use of a few well chosen colours. You may, however, select to play the game with the Attribute Inks set to ON, which gives amore colourful game. If you do not like the blocks of colour that this sometimes produces, you should set Attribute Inks to OFF.

a biling a base of the state of the state of the state of the state of the state of the state of the state of

SENSITIVITY (Spectrum and Amstrad version only) Press the S key to alter the sensitivity of the bike control. You may select a slow response by altering Sensitivity to LOW, medium response by altering to MED, or fastest response by altering to HIGH.

#### SUPER HANG-ON

presented by Electric Dreams Software

The Burners...

Spectrum and Amstrad Coding by Chris Wood and ZZKJ Music by MD Software, Graphics by Chris Wood and Focus C64 Coding by Daryl Etherington and Nick Pelling Music by Stephen Barrett, Graphics by Focus Players Guide by E.M. Dean A Software Studios Production

SUPER HANG-ON Copyright 1986 Sega Enterprises Inc. (USA) All Rights Reserved. Electric Dreams Software Authorised User.

een voor de verbaard van de verbaard van de verbaard van de verbaard van de verbaard van de verbaard van de ve

# SUPER HANG-ON

# Electric Dreams Software présente

# SPECTRUM 48K/128K/+ Amstrad cassette/disquette pour<br>64/128, cassette/d<br>RUM 48K/128K/+<br>cassette/disquett

Instructions pour

COMMODORE 64/128, cassette/disquette

a ee ee ee

#### ON DEMANDE LES MEILLEURES MOTOS DU MONDE...

#### ET LES PLUS RAPIDES

Il ne s'agit pas de n'importe quelle compétition, mais de la course par excellence, l'ultime défi entre I'homme et la machine. Il ne s'agit pas d'une épreuve de cross comme les autres, mais d'une épreuve intercontinentale empruntant n'importe quelle route.

Quant à vous, n'avez-vous pas peur de salir vos précieux cuirs? Oude ne pas vous montrer toujours trés loyal? Savez-vous servir d'un turbo? Avez- vous pour principe la premiére place ou rien? Si c'est le cas, continuez votre lecture...

L'ultime défi — faire crisser ses pneus sur le sable chaud de l'Afrique, dans le ver mystique de l'Asie, dans les forêts de béton de l'Amérique et dans les grands espaces ouverts européens.

Les BMX n'ont pas besoin de se fatiguer car cette épreuve est réservée aux vraies motos, aux ;machines capables de résister au froid et à la chaleur, aux machines véritablement tous terrains et non pas limitées aux pistes en cendrée.

Si vous possédez ce qu'il faut — accrochez-vous — et faites-leur mordre la poussiére!

Pour vous rendre la tâche un peu moins difficile, votre moto est équipée du dernier turbo haute technologie que vous pouvez activer dés que votre machine atteint sa vitesse de croisière de 280 km/h. Après ça, à vous de faire preuve d'ingéniosité car c'est là que l'action commence.

C'est parti!<br>Nous y voici! Quelques instants avant le début du chargement, une carte du monde s'affiche sur I'écran. Elle est grossiérement divisée en quatre continents: l'AFRIQUE (catégorie débutants, 6 étapes), I'ASIE (catégorie junior, 10 étapes), 'AMERIQUE (catégorie senior, 14 étapes) et l'Europe (catégorie expert, 18 étapes). Si vous possédez la version sur disquette de SUPER HANG-ON, vous pouvez sélectionner dés a présent le continent de votre choix. Ce dernier se charge alors en mémoire.

<u>a serie de la contrada de la contrada de la contrada de la contrada de la contrada de la contrada de la contra</u>

an di kalendaria

Une minute! Votre objectif est de remporter la course sur un des quatre continents ayant chacun une catégorie différente. Plus la catégorie est élevée, plus la piste est difficile et plus il y a d'étapes. Vous devez terminer chaque étape avant la fin du temps imparti. S'il vous reste du temps a la fin d'une étape, il est ajouté a celui de I'étape suivante.

#### CHARGEMENT DE SUPER HANG-ON

1. Préparez votre ordinateur de la fagon indiquée en détail dans les manuels d'instruction fournis avec votre ordinateur, pus branchez-le sur votre appareil de télévision ou votre écran. Vérifier que les cartouches ou unités périphériques éventuelles (unités de disque, lecteurs de cassettes, imprimantes etc.) soient débranchées de votre ordinateur, autrement vous risquez d'éprouver des difficultés de chargement (si votre ordinateur est muni d'une unité de disque ou d'un lecteur de cassette incorporé, vous ne serez-pas en mesure de débrancher I'appareil incorporé, mais assurez-vous toutefois que toutes les autres unités périphériques sont débranchées).

ee aan die gewone van die 19de eeu n.C. Soos ander het die gewone van die 19de eeu n.C. Soos ander het die 19d<br>Gebeure

- 2. Si vous utilisez un Commodore 64 ou un Commodore 128<br>avec la CASSETTE SUPER HANG-ON:<br>a) Branchez votre lecteur de cassette sur votre Commodore 64 ou
	- 128, puis mettez votre appareil de télévision/écran et votre ordinateur sous tension (les propriétaires de C128 doivent alors sélectionner le mode 64 en tapant GO64 puis en appuyant sur
- RETURN, puis Y et de nouveau RETURN).<br>b) Introduisez la cassette SUPER HANG-ON dans votre lecteur de cassettes, en vérifiant que les étapes que vous désirez jouer se<br>trouvent sur le côté en haut (Afrique/Asie ou Amérique/Europe). Rebobinez complétement la cassette pour commencer avec le premier continent; rebobinez jusqu'à la position correcte pour charger le second (voir les notes sur les versions cassette cidiante de cassettes and content of the server and the server of the server of the server of the server of the server of the server of the server of the server of the server of the server of the server of the server of the
	- dessous). c) Maintenez la touche SHIFT tout en appuyant RUN/STOP sur votre ordinateur, puis appuyez sur la touche PLAY sur le lecteur de cassettes.
	- 3. Si vous utilisez un Commodore 64 ou un Commodore 128 avec la *DISQUETTE* SUPER HANG-ON:
- a) Branchez votre unité de disque sur votre Commodore 64 ou 128, mettez votre appareil de télévision/écran, votre ordinateur et votre lecteur de disque sous tension (les propriétaires de C128 passeront alors en mode 64 en tapant GO64, puis en appuyant sur RETURN, puis sur Y et enfin sur RETURN. on correcte pour<br>
ions cassette ci-<br>
RUN/STOP sur<br>
AY sur le lecteur<br> **ommodore 128**<br>
odore 64 ou 128,<br>
tre ordinateur et<br>
rétaires de C128<br>
puis en appuyant<br>
ns votre unité de<br>
pez: LOAD"\*",8,1<br> **u** 6**128 avec la**<br>
e ordi
	- b) Introduisez la disquette SUPER HANG-ON dans votre unité de disques, I'étiquette tournée vers le haut, puis tapez: LOAD"\*",8,1 et appuyez sur RETURN.
	- 4. Si vous utilisez un Amstrad CPC464, 664 ou 6128 avec la CASSETTE SUPER HANG-ON:

 $\mathbf{1}$ 

- a) Mettez votre appareil de télévision/écran et votre ordinateur sous tension.
- b) Si votre ordinateur est muni d'un lecteur de disque incorporé, branchez maintenant un lecteur de cassette compatible sur votre

ordinateur puis tapez [TAPE et appuyez sur RETURN. Votre ordinateur est maintenant prét a charger a partir dela cassette.

eerste gebruikt de besteld in de besteld in de besteld in de besteld in de besteld in de besteld in de besteld

- c) Introduisez la cassette SUPER HANG-ON dans le lecteur de cassette, en vérifiant que les étapes que vous désirez jouer se trouvent sur le cété en haut (Afrique/Asie ou Amérique/Europe). Rebobinez complétement la cassette pour commencer avec le premier continent; rebobinez jusqu'à la position correcte pour charger le second (voir les notes sur les versions cassette ci- dessous). d) Appuyez simultanément sur CTRL et la petite touche ENTER,
- puis appuyez sur la touche PLAY du lecteur de cassette.
- 5. Si vous utilisez un Amstrad CPC464, 664 ou 6128 avec<br>DISQUETTE SUPER HANG-ON:
	- a) Mettez votre appareil de télévision/écran et votre ordinateur sous tension.
	- b) Si votre ordinateur posséde un lecteur de cassette incorporé,vous devez débrancher votre ordinateur et brancher sur celui-ci un lecteur de disque compatible. Mettez alors votre unité de disque et votre ordinateur sous tension et tapez |DISC puis appuyez sur RETURN. Votre ordinateur est maintenant prét au chargement a partir du disque souple.
	- c) Introduisez le disque SUPER HANG-ON dans I'unité de disque, étiquette vers le haut.
	- d) Tapez RUN "DISC puis appuyez sur la touche ENTER.
- 6. Si vous utilisez un Sinclair ZX Spectrum, Spectrum+, Spectrum 128, Spectrum  $+2$  ou Spectrum  $+3$  avec la CASSETTE SUPER HANG-ON: a) Branchez votre lecteur de cassettes sur votre ordinateur de fagon normale (si votre ordinateur posséde un lecteur de cassette incorporé, cela est déja fait). b) Si vous désirez utiliser un joystick, introduisez alors les interfaces nécessaires (voir les 'Remarques sur la Commande' pour tous renseignements utiles sur les manettes de jeu compatibles). c) Mettez votre appareil de télévision/écran et votre ordinateur sous tension (si votre ordinateur affiche alors un écran de menu, vous pouvez sélectionner soit 48K ou 128K BASIC). d) Introduisez la cassette SUPER HANG-ON dans le lecteur de cassette, en vérifiant que les étapes que vous désirez jouer se trouvent sur le cété en haut (Afrique/Asie ou Amérique/Europe). Rebobinez complétement la cassette pour commencer avec le premier continent; rebobinez jusqu'a la position correcte pour charger le second (voir les notes sur les versions cassette cidessous). e) Tapez LOAD "" puis appuyez sur la touche ENTER. Appuyez alors sur la touche PLAY sur le lecteur de cassette.

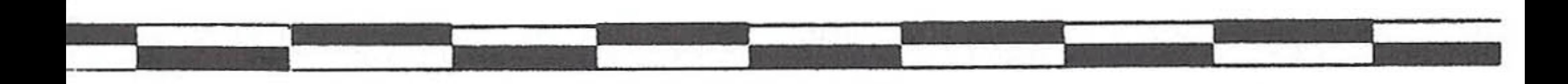

DEPART SUR LES CHAPEAUX DE ROUE<br>Vous vous retrouvez à la barrière de départ en compagnie des autres motards. Vous contrélez les mouvements gauche/droite de la moto, les gaz et les freins. Efforcez-vous de rouler le plus vite possible a tout moment tout en vous maintenant sur la piste, sous peine de perdre de la vitesse. Evitez aussi tout risque de collision avec d'autres motars sous peine de ralentir une fois de plus. Une collision avec des objets placés le<br>long du circuit endommage votre moto. Mais heureusement, votre équipe posséde deux motos de rechange. Tant qu'il vous reste du temps, vous pouvez toujours reprendre la course. us vous retrouvez à la barrière de départ en compagnie des autards. Vous contrôlez les mouvements gauche/droite de la moto, z et les freins. Efforcez-vous de rouler le plus vite possible à i<br>rent tout en vous maintenant su

Une fois la course finie, vous pouvez inscrire votre nom au tableau d'honneur si vous avez atteint un des meilleurs scores de la journée. Servez-vous des commandes droite et gauche pour sélectionner les lettres, et du bouton de tir pour les afficher dans le tableau.

A vous de jouer — vérifiez les commandes ci-dessous et faites de votre mieux, si vous en étes capable...

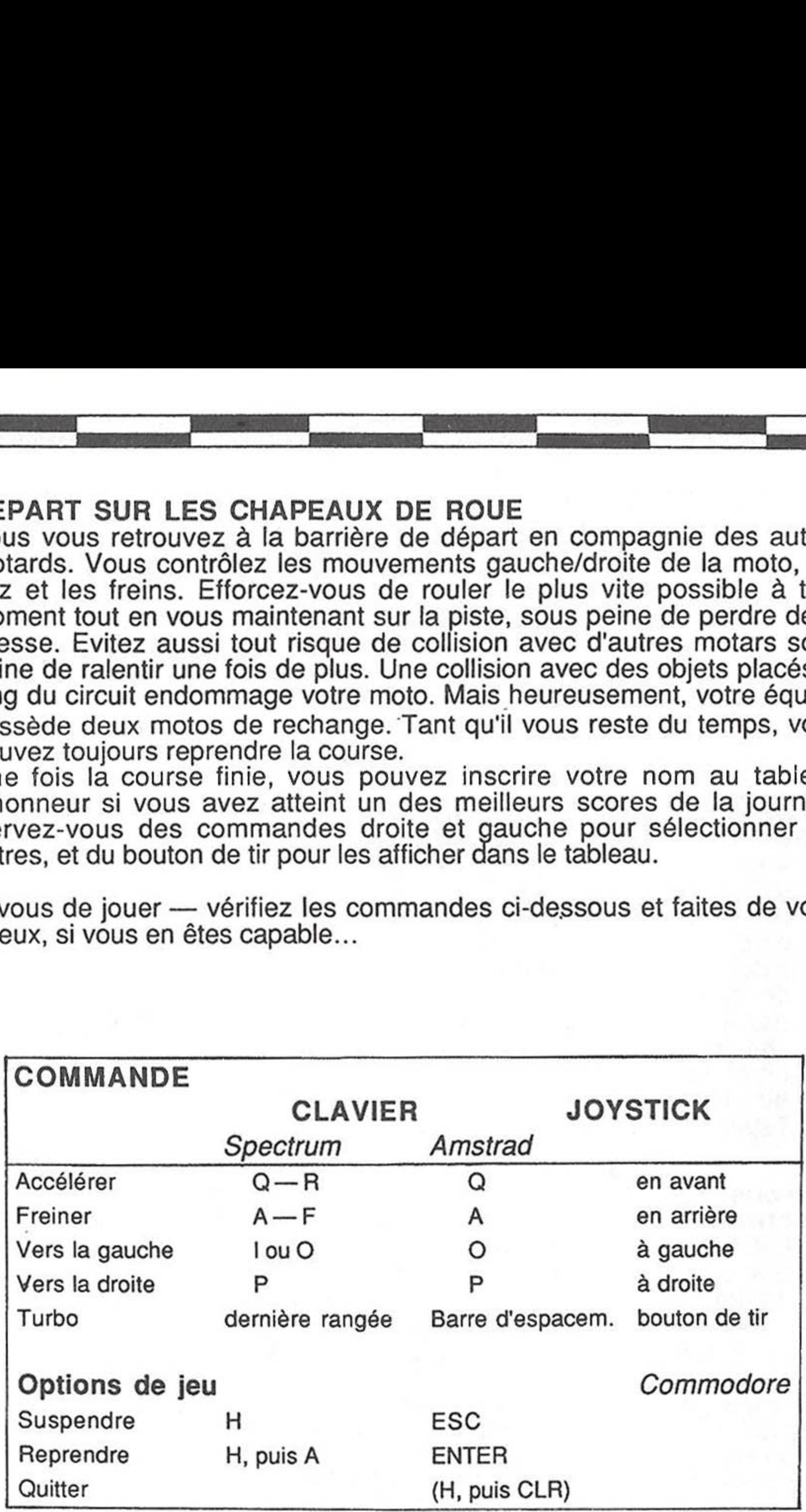

#### OPTIONS DE JEU DE SUPER HANG-ON:

Une fois le continent choisi chargé en mémoire, un menu apparait sur l'écran. Il contient les options de jeu dont vous disposez. Tapez le numéro (ou frappez la touche) associé a I'option choisie.

een die gebeure van die gebeure van die gebeure van die gebeure van die gebeure van die gebeure van die gebeure

Les options varient selon l'ordinateur utilisé. Elles sont toutes décrites briévement ci-dessous.

Sélectionne les commandes au clavier (pas opposition à la manette de jeu)

#### START GAME

Le jeu commence dés que vous sélectionnez cette option. Vous obtenez le méme résultat en appuyant sur le bouton de tir.

Kempston/Interface 2/Cursor Keys (version Spectrum<br>uniquement)<br>Ces trois options sélectionnent chacune une des manettes de jeu<br>spécifiques, ou une combinaison de touches du curseur/manette de jeu<br>compatible pour le Sinclai manette de jeu, cette derniére est mise en évidence sur le menu.

#### KEYBOARD (versions Spectrum & Amstrad uniquement)

SENSITIVITY (versions Spectrum et Amstrad uniquement) Frappez la touche S pour modifier la sensibilité de la moto. Vous pouvez<br>choisir une réponse plus lente en sélectionnant la sensibilité la plus faible<br>(LOW), une réponse moyenne en choisissant MED ou la réponse la plus<br>rap

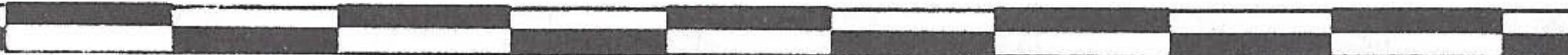

ATTRIBUTE INKS (version Spectrum uniquement) Vous pouvez modifier les attributs en frappant une touche. SUPER HANG-ON a été conçu sur Spectrum de façon à ce que les problèmes habituels d'attributs de cette machine puissent être résolus par un choix judicieux<br>de couleurs. Vous pouvez dependant jouer à SUPER HANG-ON en conservant le paramétre Attribute Inks ON pour obtenir un résultat plus coloré. Si vous n'aimez pas les blocs de couleurs qui sont parfois produits de cette fagon, choisissez le paramétre Attribute Inks OFF.

# Electric Dreams Software présente<br>SUPER HANG-ON

Code pour Spectrum & Amstrad: Chris Wood et ZZYJ Musique de MD Software, Graphismes de Chris Wood et Focus

Code pour C64 de Daryl Etherington et Nick Pelling Musique de Stephen Barrett, Graphismes de Focus

> Instructions: E.M. Dean Traduction:Alpha

#### Une production de Software Studios

SUPER HANG-ON Copyright 1986 Sega Enterprises Inc. (USA)

Tous droits réservés. Electric Dreams Software utilisateur autorisé

# Electric Dreams Software präsentiert

# SUPER HANG-ON

Spielanleitung für

COMMODORE 64/128, Kassette/Diskette

# SPECTRUM 48K/128K/+ SCHNEIDER Kassette/Diskette

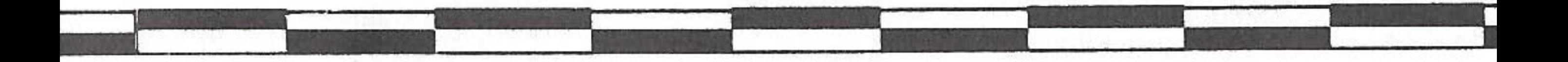

0 ee

HEISSE REIFEN

GESUCHT

Es ist hier nicht von irgendeinem Motorradrennen die Rede... sondern von dem gréBten Rennen aller Zeiten, einer noch nie dagewesenen Herausforderung von Mensch und Maschine. Nicht ein Rennen querfeldein, sondern quer über alle Kontinente.

#### Die kiihnsten, schnellsten Burschen aller Kontinente

Vergiß Deine BMX, das hier sind echte Motorräder. Maschinen, die Hitze und Kalte aushalten, Rauhes und Sanftes, und damit meinen wir nicht nur die Moraststrecken.

Ein halsbrecherisches Abenteuer für Leute, die die Gefahr lieben: die Pneus auf dem glühenden Sand Afrikas heißfahren, durch die mystischen Steppen Asiens, die Beton-Dschungel des nordamerikanischen Kontinents und durch die Landschaften des alten Europa heizen...

Und wie steht's mit Dir? Hast Du was gegen schmutziges Leder? Oder gegen schmutzige Tricks? Kennst Dich aus mit dem Turbo? Willst Du um alles in der Welt auf dem Siegerpodest stehen? Wenn ja, dann bist Du hier richtig. Bitte weiterlesen.

Wenn Du das Zeug hast - HANG ON, HALT DICH FEST - und laB die andern in einer Staubwolke stehen!

#### LADEN VON SUPER HANG-ON

1. Computer vorschriftsgemäß installieren und Fernseher oder Monitor anschlieBen. Etwaige Cartridges oder Peripheriegerate (Diskettenlaufwerke, Kassettenrekorder, Drucker usw.) vom System trennen. Nichtbeachtung dieser MaBnahme kann u.U. zu Ladeschwierigkeiten AnlaB geben. (Auf eingebaute Disketten- oder Kassettenlaufwerke trifft dies natürlich nicht zu.)

|

2. Bei Verwendung eines Commodore 64 oder 128 mit der Kassetienversion von SUPER HANG-ON: a) Datasette an den Computer anschlieBen, Fernseher/Monitor und

een die gewone van die gewone van die gewone van die gewone van die gewone van die gewone van die gewone van d

eerste van die gewone

- Computer EINSCHALTEN. C128 Besitzer : GO64 und RETURN<br>eingeben, dann Y und RETURN, um auf 64er Betrieb umzuschalten.<br>b) SUPER HANG-ON Kassette in die Datasette einlegen. Dabei darauf
- achten, daB die Seite mit den Strecken, die gefahren werden sollen, nach oben liegt (AFRIKA/ASIEN auf einer Seite, AMERIKA/EUROPA auf der andern). Zum Laden des ersten Kontinents das Band vollständig zurückspulen, zum Laden des zweiten auf die entsprechende Ziffer zurückspulen. (Bitte die Hinweise am Schluß der Ladeanleitung beachten).
- c) SHIFT festhalten und gleichzeitig RUN/STOP driicken, dann die PLAY-Taste der Datasette driicken.
- 3. Bei Verwendung eines Commodore 64 oder 128 mit der Diskettenversion von SUPER HANG-ON:
	- a) Diskettenlaufwerk an den Computer anschlieBen. Fernseher/
	- Monitor, Computer und Diskettenlaufwerk EINSCHALTEN. b) SUPER HANG-ON Diskette mit dem Etikett nach oben in das Laufwerk einschieben. Dann LOAD "\*",8,1 eingeben und RETURN driicken.
- 4. Bei Verwendung eines Schneider CPC464, 664 oder 6128 mit der Kassettenversion von SUPER HANG-ON:
	-
- a) Fernseher/Monitor und Computer EINSCHALTEN. b) Auf Systemen mit eingebauten Diskettenlaufwerk: kompatibles Kassettengerät anschließen, dann mit |TAPE auf Kassettenbetrieb umstellen und RETURN driicken. c) SUPER HANG-ON Kassette in die Datasette einlegen. Dabei darauf achten, daB die Seite mit den Strecken, die gefahren werden sollen, nach oben liegt (AFRIKA/ASIEN auf einer Seite, AMERIKA/EUROPA auf der andern). Zum Laden des ersten Kontinents das Band vollständig zurückspulen, zum Laden des zweiten auf die entsprechende Ziffer zurückspulen. (Bitte die Hinweise am Schluß der Ladeanleitung beachten). d) Gleichzeitig CTRL und die kleine ENTER-Taste driicken, dann die PLAY-Taste des Kassettengeräts betätigen. 2. Bei Verwendung eines Commodore 64 och Kassetterwersion von SUPER HANG-ON:<br>
Schwarte an der Computer ENSCHALTEN C/20 *Besitzer*, Fern Computer ENSCHALTEN C/20 *Besitzer*. Spielbern damin (Vir Return Vir Return Vir Retur Rentalismenter<br>
in die Datasette einle<br>
in die Datasette einle<br>
EN auf einer Seite, A<br>
en des ersten Kon<br>
zum Laden des<br>
spulen. (Bitte die Hin<br>
diene ENTER-Taste<br>
eräts betätigen.
- 5. Bei Verwendung eines Schneider CPC464, 664 oder 6128 mit der Diskettenversion von SUPER HANG-ON:
	-
	- a) Fernseher/Monitor und Computer EINSCHALTEN.<br>b) Auf Systemen mit eingebauten Kassettenrekorder Computer<br>AUSSCHALTEN und ein geeignetes Diskettenlaufwerk anschließen. Dann das Laufwerk und den Computer EINSCHALTEN und durch Eingabe von |DISC und RETURN auf den Diskettenmodus umschalten.
	- c) SUPER HANG-ON Diskette mit Beschriftung nach oben einlegen.<br>d) RUN "DISC eingeben und die ENTER-Taste drücken.
	-
- 6. Bei Verwendung eines Sinclair ZX Spectrum, Spectrum+, Spectrum 128, Spectrum +2 oder Spectrum +3 mit der Kassettenversion von SUPER HANG-ON:
	- a) Kassettenrekorder in der gewohnten Weise an den Spectrum anschließen. (Dieser Schritt entällt natürlich, wenn das System über einen eingebauten Rekorder verfigt.)
	- b) Wenn mit einem Joystick gespielt werden soll, die erforderlichen Interfaces jetzt einstecken (siehe Hinweis weiter hinten beziiglich kompatibler Joysticks.)
	- c) Fernseher/Monitor, Kassettenrekorder und Computer EINSCHALTEN (wenn jetzt ein Meni eingeblendet wird, kann dort
	- 48K oder 128K BASIC gewählt werden).<br>d) SUPER HANG-ON Kassette in die Datasette einlegen. Dabei darauf<br>achten, daß die Seite mit den Strecken, die gefahren werden sollen,<br>nach oben liegt (AFRIKA/ASIEN auf einer Seite, AMER auf der andern). Zum Laden des ersten Kontinents das Band vollstandig zuriickspulen, zum Laden des zweiten auf die entsprechende Ziffer zurickspulen. (Bitte die Hinweise am SchluB der Ladeanleitung beachten).<br>
	e) LOAD "" eingeben, dann ENTER drücken und anschließend die PLAY-Taste des Rekorders.

SUPER HANG-ON wird automatisch in den Arbeitsspeicher geladen. Bei den Kassettenversionen geschieht dies in mehreren Phasen; der Ladevorgang wird durch verschiedene blinkende Farben angezeigt.

b. Ber Verwanning eines Staten Research Spectrum 128, Spectrum 128, Spectrum and Massetternetorder in denoted and the more ampehable of the more interested by the mannear of the person of the person of the spectrum of the HINWEISE BEI VERWENDUNG DER KASSETTENVERSIONEN Die Kassettenversionen werden phasenweise geladen. Der Ladevorgang wird von einer Reihe blinkender Farben begleitet. Jeweils zwei Kontinente befinden sich auf einer Seite der Kassette. Zum Abspielen des ersten Kontinents ist das Spiel in der üblichen Weise zu laden, nur müssen Sie darauf achten, das Band nach dem Einlesen des ersten Kontinents zu stoppen. Es befindet sich dann an der Position, wo mit dem Laden des zweiten Kontinents begonnen werden kann. Um den zweiten Erdteil zu laden, schalten Sie Ihren Computer aus und laden das Spiel in der gewohnten Manier, ohne jedoch bis ganz an den Anfang zurückzuspulen.

See also allows the contract of the contract of the contract of the contract of the contract of the contract of

HARTE BURSCHEN<br>Da bist Du also, zusammen mit den anderen Hartgesottenen, am Starttor.<br>Kontrolliert Links-/Rechtsbewegungen, das Gas und die Bremsen. Versuch<br>Dein Möglichstes, stets so schnell wie nur möglich zu rasen, aber dabei nicht den Weg aus den Augen, das kostet Zeit. Zusammenstöße mit den anderen Fahrern unbedingt vermeiden, das bremst nur, und Kollisionen mit anderen Objekten am Wegrand bekommen dem Motorrad nicht. Zum Glück hat Dein Team ein paar Reserveräder, und so lange die Zeit noch<br>ausreicht, kannst Du wieder einsteigen ins Rennen. **Example 18 Starter Starter Starter Starter Starter Starter Starter Starter Starter Starter Starter Starter Starter Starter Starter Starter Starter Starter Starter Starter Starter Starter Starter Starter Starter Starter St** 

ee ee aan die geweste geweste geweste geweste geweste geweste geweste geweste geweste geweste geweste geweste

Und wenn Du den Tag heil überstanden hast und dazu noch einen High Score verdient hast, dann kannst Du Deinen Namen auf der Tafel verewigen (mit Links/Rechs die Buchstaben wahlen, mit Return eintragen).

So, und damit bist Du auf Dich allein gestellt. Merk Dir die Steuerinstrumente, und dann nichts wie los.

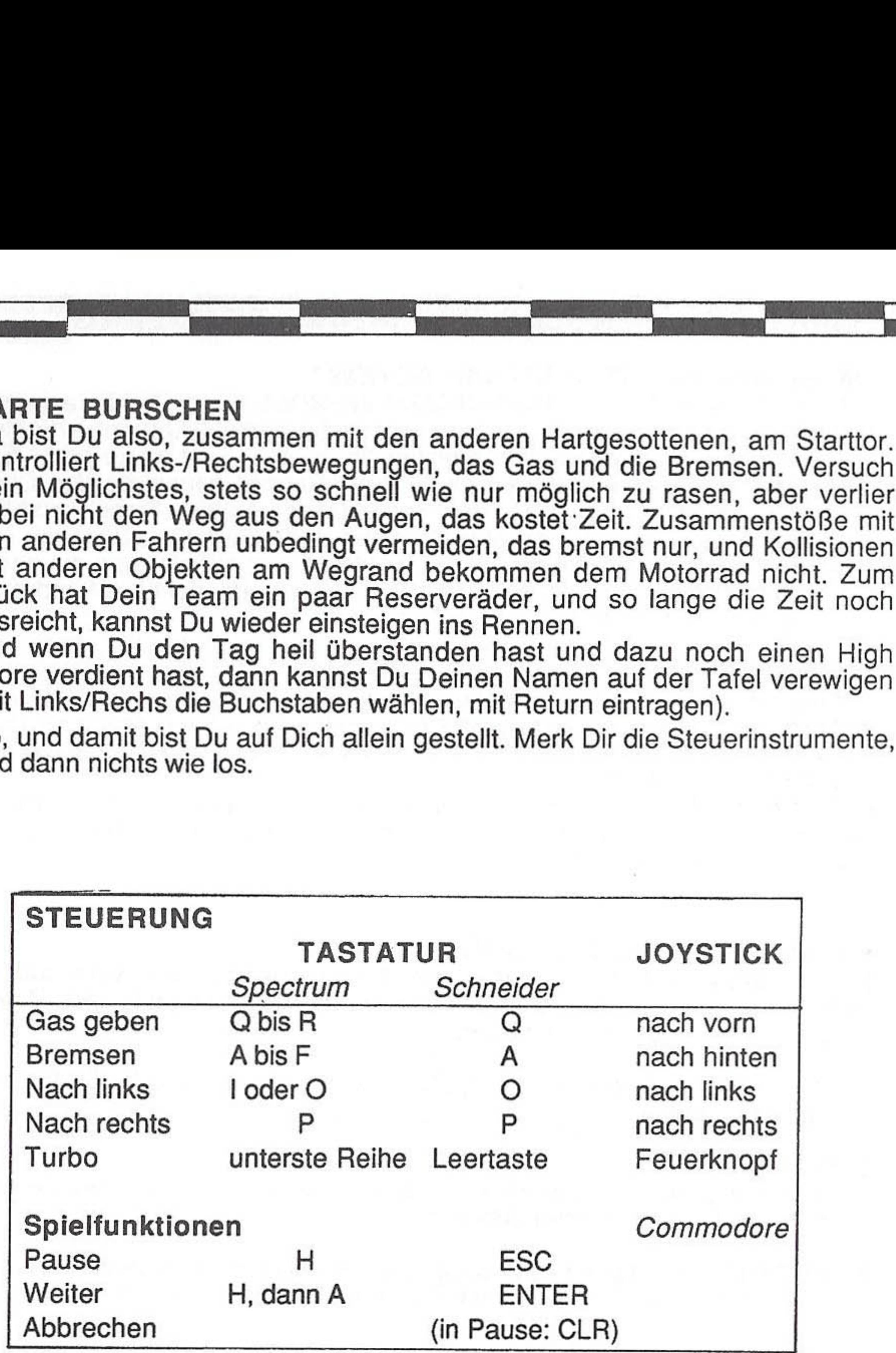

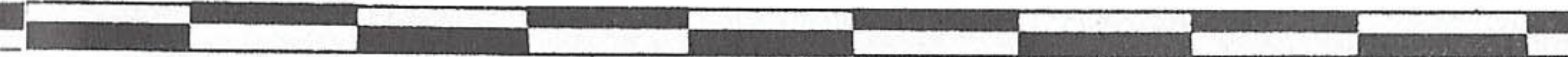

**All Street** 

©

OK — UND WO IST JETZT DIE ACTION? HANG ON! NUR NICHT UNGEDULDIG WERDEN. Dein Ziel ist es, die vier Erdteile zu durchqueren. Jeder bildet eine Schwierigkeitskategorie flr sich, je hdher die Kategorie, desto waghalsiger die Strecke und desto mehr Stufen muB man hinter sich bringen. Es ist auch ein Rennen gegen die Uhr Etwaige verbleibende Zeit wird zur nächsten Stufe hinzugerechnet. Sicher wirst Du zu schatzen wissen, daB Deine Maschine mit dem allerletzten Hi-Tech Turbo ausgestattet ist, der in Aktion gekickt werden kann, sobald man die normale Héchstgeschwindigkeit von 280km/h drauf hat. Wer da nicht Kopf und Kragen riskieren will, muB einen kihlen Kopf bewahren!

Auf dem Bildschirm wird eine Weltkarte eingeblendet, auf der die vier Erdteile sichtbar sind. AFRIKA — Anfangerklasse, 6 Stufen; ASIEN (Juniorenklasse, 10 Stufen; AMERIKA — Seniorenklasse, 14 Stufen; EUROPA — Expertenklasse, 18 Stufen.<br>Benutzer der Disketten-Version können jetzt auswählen, welchen der vier

#### ALSO GUT, DANN NICHTS WIE LOS

SPIEL STARTEN<br>Wahl dieser Option gibt den Startschuß ab. Drücken des FEUERKNOPFS auf dem Joystick hat die gleiche Wirkung.

KEYBOARD (Tastaturbedienung, nur Spectrum & Schneider) Einstellung zur Steuerung über die Tastatur (statt über Joystick)

Kontinente sie sich vorknépfen wollen. Dieser wird dann in den Computerspeicher geladen.

#### SUPER HANG-ON: DIE SPIELOPTIONEN

Sobald der gewahlte Kontinent im Arbeitsspeicher ist, wird auf dem Bildschirm ein Menü mit den verfügbaren Optionen eingeblendet. Bitte die entsprechende Nummer eingeben.

Die Optionen sind je nach Computer etwas unterschiedlich. Es folgt eine kurze Beschreibung.

Kempston/Interface 2/Cursortasten (nur Spectrum) , Diese Optionen dienen nur Auswahl der entsprechenden Joystick Interfaces bzw. Cursortasten/Cursor-kompatiblen Joysticks fiir den Sinclair Spectrum. Die getroffene Auswahl wird durch Hervorhebung im Menii angezeigt.

TT

#### Attribut-Farben (nur Spectrum-Versionen)

a a an t-Iomraid ann an t-Iomraid ann an t-Iomraid ann an t-Iomraid ann an t-Iomraid ann an t-Iomraid ann an t-

Die Attributfarben können durch Drücken der A-Taste geändert werden. Die Spectrum-Umsetzung von SUPER HANG-ON wurde eigens so konzipiert, daß die üblichen Attribut-Probleme dieses Geräts durch sorgfältige Auswahl der Farben vermieden werden. Auf Wunsch kann jedoch die Attributfarben-Einstellung auf EIN gesetzt werden, wodurch das Spiel farbenfroher wird. Wenn Ihnen allerdings die Farbblécke nicht gefallen, die gelegentlich auftreten, dann schalten Sie die Option AUS.

Durch Drücken der S-Taste kann das Ansprechverhalten des Motorrads verändert werden. Man kann eine langsamere Reaktion forcieren, indem man die Sensitivity-Einstellung auf LOW setzt, eine mittlere mit MED und eine superschnelle mit HIGH.

# Electric Dreams Software<br>präsentiert SUPER HANG-ON

#### ANSPRECHVERHALTEN (Spectrum & Amstrad)

SUPER HANG-ON Copyright 1986 Sega Enterprises Inc. (USA) Alle Rechte vorbehalten. Electric Dreams Software autorisierter Benutzer SUPE<br>Alle Recht Studios<br>erprises Inc. (Container de la contexte de la contexte de la contexte de la contexte de la contexte de la contexte de la contexte de la contexte de la contexte de la contexte de la contexte de la contexte de la con

Spectrum & Schneider Programmierung: Chris Wood und ZZYJ Musik von MD Software, Grafik von Chris Wood und Focus

C64 Programmierung von Daryl Etherington und Nick Pelling Musik von Stephen Barrett, Grafik von Fokus

> Spielanleitung E.M. Dean iibersetzt von Alpha, Weiss

Eine Produktion der Software Studios

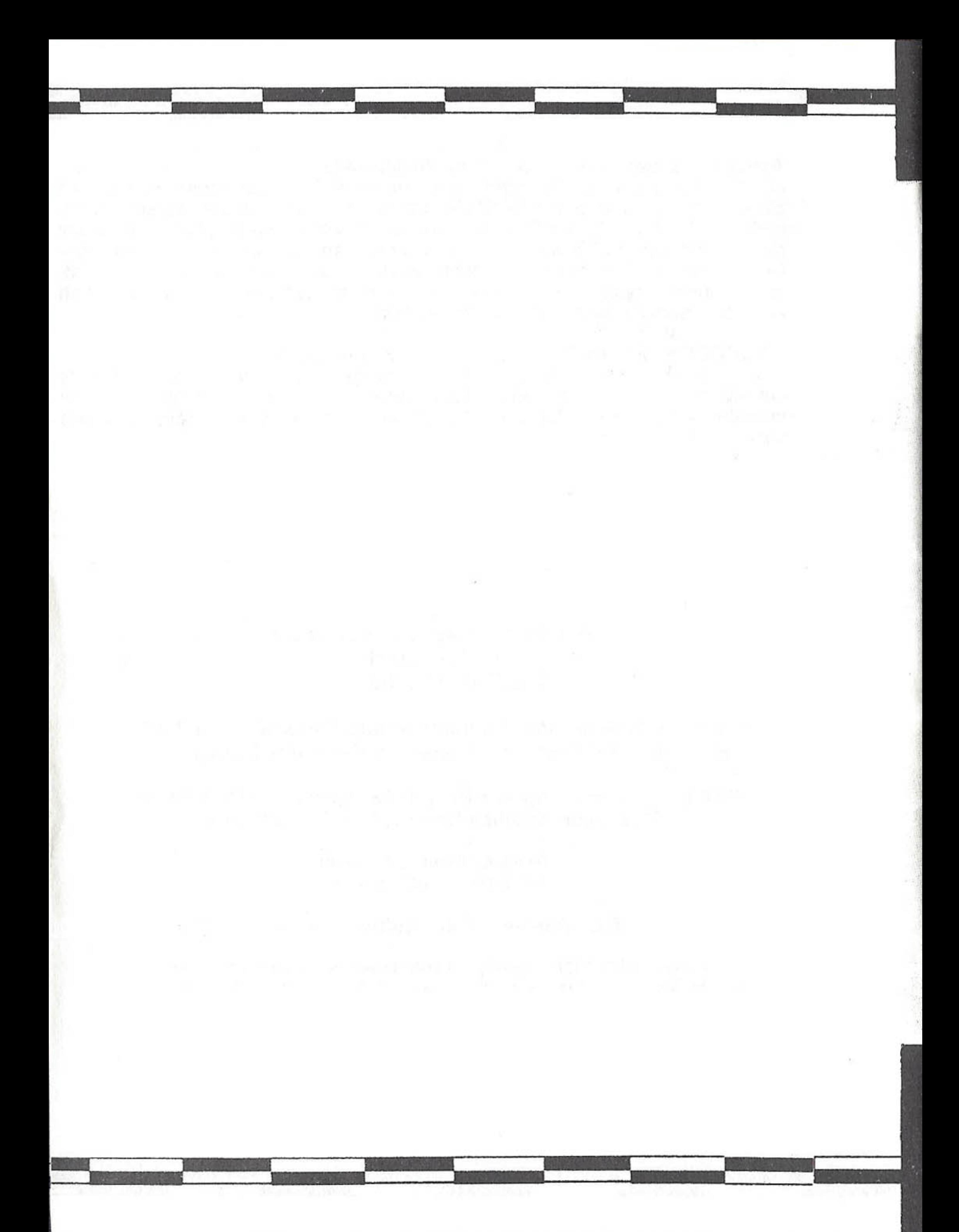